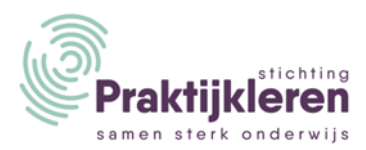

## **Handreiking random examenvarianten**

Regelmatig horen wij de wens om examinering te personaliseren. Ook is de beveiliging van examens/examenfraude een hot topic. Random examenvarianten bieden hier uitkomst, omdat deze geschikt zijn voor zowel klassikale als individuele afname. Daarnaast is het risico op examenfraude een stuk kleiner dan bij vaste examenvarianten. Daarom stappen we waar mogelijk over naar random examenvarianten. In deze handreiking vindt u meer informatie over random examenvarianten in RemindoToets en het vaststellen hiervan.

## Wat zijn random examenvarianten?

Random examenvarianten hebben de volgende kenmerken.

- Elke kandidaat krijgt een eigen variant van het betreffende examen, door variatie in de:
	- o Vraagselectie
	- o Vraagvolgorde
	- o Volgorde van antwoordopties
- Elke variant wordt automatisch gegenereerd op het moment van afname.
- De samenstelling is conform de examenmatrijs.
- De cesuur is per variant hetzelfde voor het betreffende examen.
- RemindoToets onthoudt welke vragen een kandidaat al heeft gehad, zodat een eventuele herkansing uit andere vragen bestaat.

## Hoe zit het met…

- …inplannen?
	- o Er kunnen zowel individuele als klassikale examenmomenten worden ingepland.
- …nakijken?
	- o Net als bij vaste examenvarianten worden bijna alle vraagtypen automatisch nagekeken. Bij open vragen raden we aan om horizontaal na te kijken.
- …inzagemomenten?
	- o Er kunnen onder examencondities inzagemomenten ingepland worden in RemindoToets. Zeker bij random examenvarianten is dit een aanrader.
- …archivering?
	- o Al het gemaakte werk wordt automatisch gearchiveerd volgens de wettelijke bewaartermijnen in RemindoToets. Indien gewenst kunnen cijferoverzichten en gemaakt werk worden geëxporteerd.

## Hoe stel je random examenvarianten vast?

Random examenvarianten zijn vast te stellen aan de hand van voorbeeldvarianten in RemindoToets. Deze kunt u inzien door een voorbeeld van de toetsmatrijs (examen) te openen. Instructies vindt u hier: [https://www.digitaal-examineren.nl/digitaal-examineren/auditor/4-toetsmatrijs-vaststellen/.](https://www.digitaal-examineren.nl/digitaal-examineren/auditor/4-toetsmatrijs-vaststellen/) Elke keer als u het examen herlaadt, wordt een andere random variant getoond van het examen. Door een aantal keer het examen te herladen, krijgt een goed beeld van de inhoud van het examen. Deze werkwijze is afgestemd met de Onderwijsinspectie.

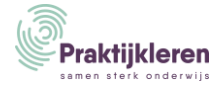